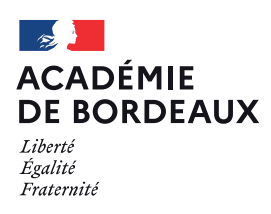

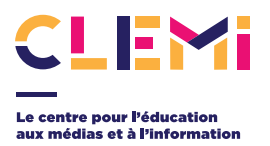

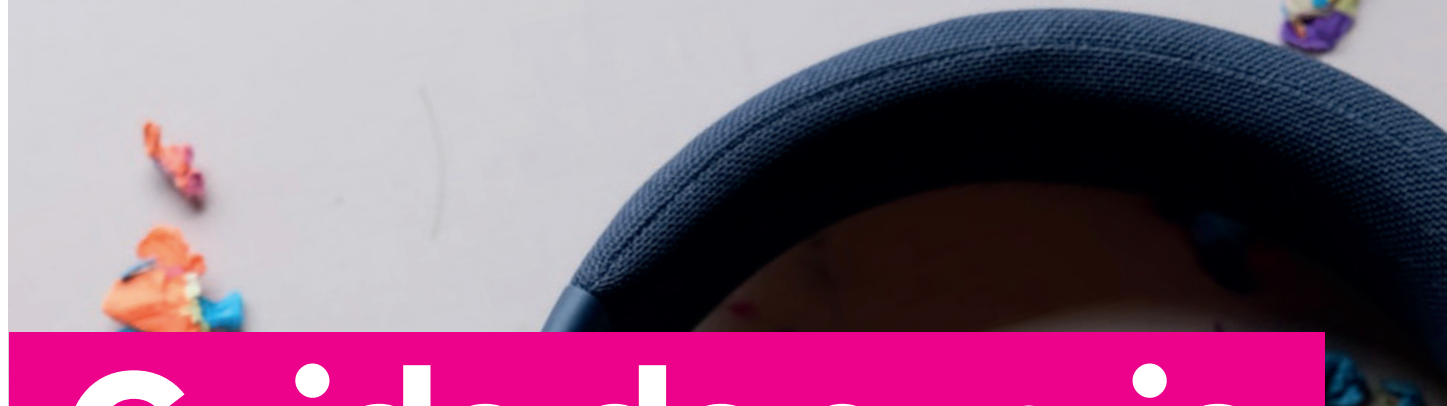

# **Guide de survie en milieu sonore**

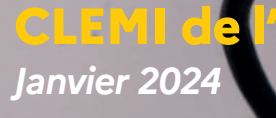

**CLEMI de l'académie de Bordeaux**

#### **Coordination éditoriale et contenus rédactionnels :**

Isabelle Martin, *Référente et déléguée académiques du CLEMI Bordeaux*

Blandine Schmidt, *Docteure en Sciences de l'Information et de la Communication (SIC) ; formatrice associée CLEMI Bordeaux*

Photo de la couverture : Ryan Quintal sur Unsplash. https://unsplash.com/fr/photos/casque-filaire-noir-zm42KtKcn9c

# **SOMMAIRE**

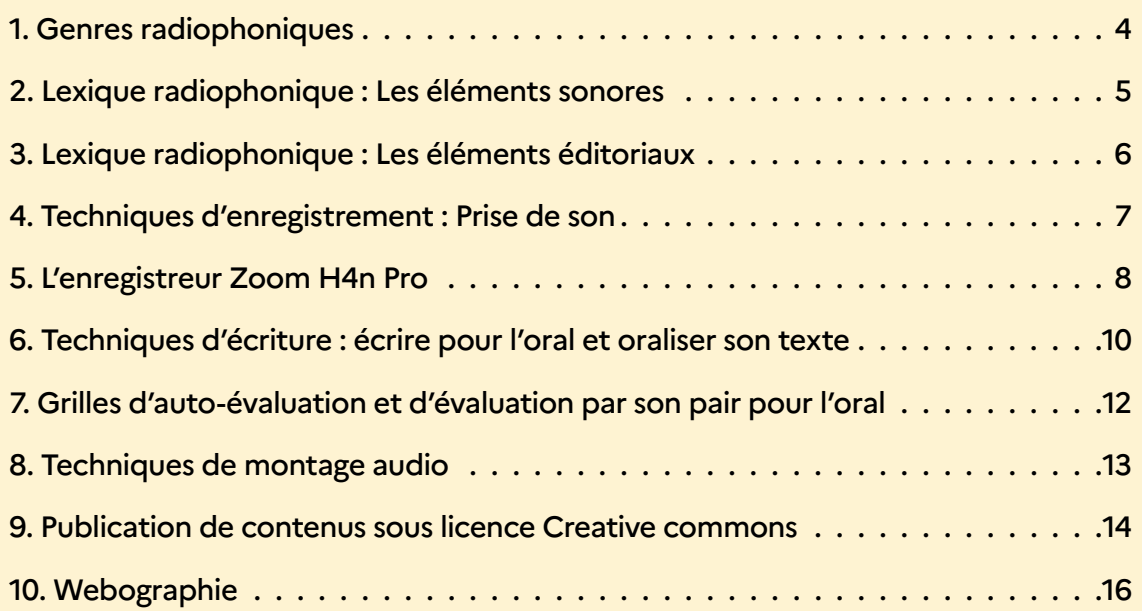

### **GENRES RADIOPHONIQUES**

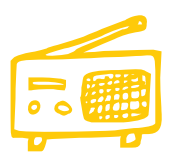

Les journalistes produisent de l'information et communiquent au public les réponses aux questions qu'il se pose. **Les genres radiophoniques** obéissent à des **règles de composition spécifiques** et sont liés aux **intentions de communication des journalistes**. En fonction de ce que les journalistes veulent dire et comment ils et elles veulent le dire, un genre va être choisi pour traiter un sujet. Plusieurs genres existent : ceux qui servent à **rapporter**, ceux qui servent à **expliquer**, ceux qui servent à **commenter** et enfin les genres **annexes** dits non journalistiques.

#### **Trois éléments sont à déterminer pour réaliser une production journalistique :**

**1. Le sujet** : ce dont on va parler, l'information principale qui va être développée.

- **2. L'angle** : la manière dont on aborde le sujet, le point de vue pour traiter le sujet. Cela doit se réduire à une phrase ou une question.
- **3. Le genre** : la façon dont on va réaliser le reportage. Exemple : Interview, micro-trottoir, enrobé, carte postale sonore, etc.

**Durée d'un reportage radio = de 1 à 3 minutes**

#### **Les sons**

**Sons autres que la voix du journaliste**

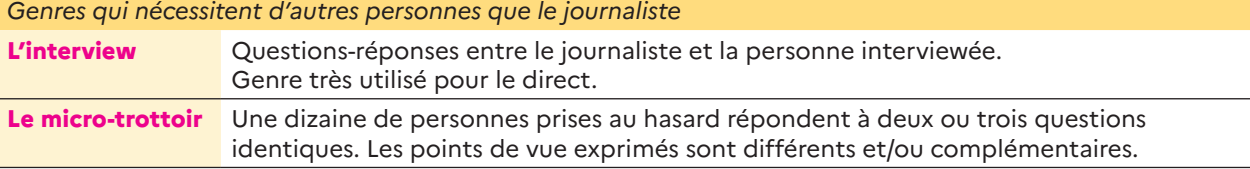

#### **Les papiers**

#### **Écrits mis en voix par le journaliste**

*Genres qui nécessitent une écriture précise et qui seront lu en direct*

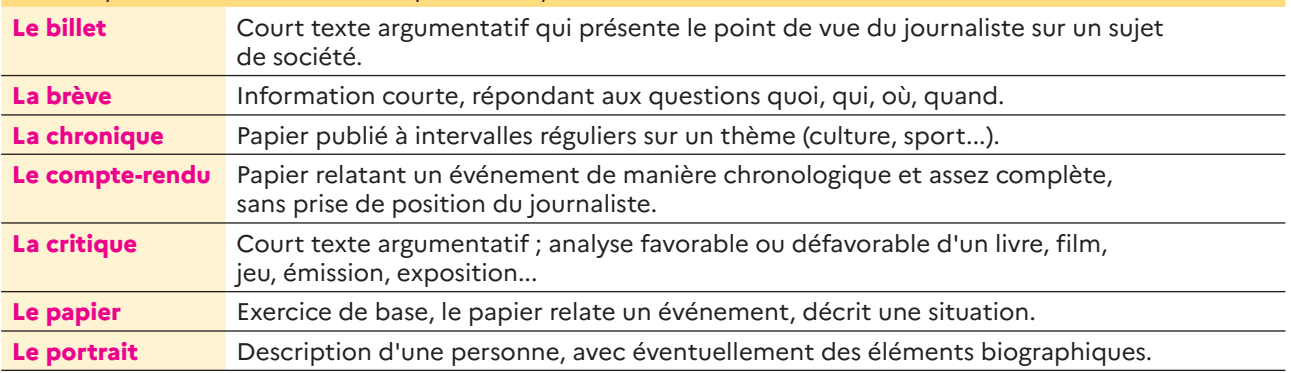

#### **Les sons + papiers**

**Ils associent interviews, bruits d'ambiance et commentaires du journaliste**

*Genres qui nécessitent à la fois une écriture précise du reportage par le journaliste (qui s'enregistrera) et des personnes ou sons extérieurs.*

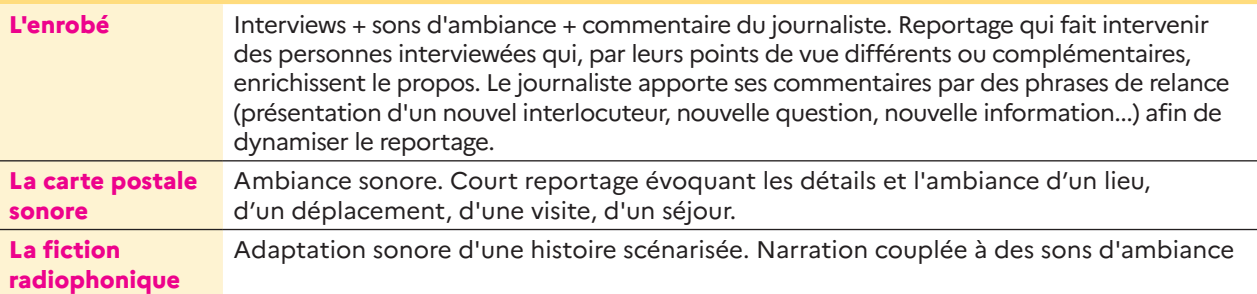

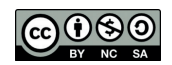

Sarah Coudret / Blandine Schmidt

# **LEXIQUE RADIOPHONIQUE LES ÉLÉMENTS SONORES**

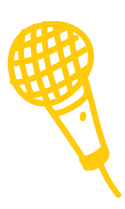

#### **HABILLAGE SONORE**

Il participe à l'identité de l'émission, à sa « couleur » ainsi qu'à son dynamisme. Il s'agit de l'ensemble des sons (générique, jingles, virgules, tapis) qui sont diffusés entre les interventions des journalistes et qui sont autant de ponctuations sonores de la parole.

Cet habillage a trois fonctions :

- Attirer et retenir l'attention des auditeurs
- Faciliter la compréhension des informations
- Rendre l'écoute agréable

#### **JINGLE (DE DÉBUT OU DE FIN)**

Séquence sonore mêlant musique, voix, bruitages diffusée au début et à la fin de l'émission. Le jingle doit être assez court (15/40 sec). Souvent on baisse peu à peu le générique de début et on crée un fondu enchaîné avec la voix du présentateur qui va alors « parler sur tapis ».

De la même manière à la fin de l'émission, on peut lancer le jingle à un volume faible, pendant que l'animateur parle encore (annonçant la prochaine émission, remerciant ses invités, etc.) puis augmenter le volume peu à peu.

#### **VIRGULE**

Ponctuation sonore très brève. Élément simple, très bref (environ 5/10 sec) qui articule deux moments radiophoniques : au milieu d'une chronique, entre deux publicités... Elle est une sorte de ponctuation brève, souvent sous forme d'une phrase musicale ou d'un bruitage.

Elle peut aussi permettre des changements d'intervenants dans le studio. À l'antenne, elle permet l'identification d'une émission, d'une radio ou d'un podcast

#### **BANDE-ANNONCE**

Courte séquence sonore (40 sec / 1 min) visant à présenter une émission ou un podcast avant sa diffusion. Son but est de la ou le promouvoir en suscitant l'intérêt de l'auditeur·trice et en lui donnant l'envie d'écouter.

Une bande-annonce doit être dynamique et contenir des informations précises et synthétiques telles que le nom de l'émission ou du podcast, la thématique ou le contenu général, le dispositif particulier mis en place s'il y en a un, la date de diffusion, etc. Bref toutes informations utiles pour l'auditeur·trice. Toutefois, une bande-annonce ne dit pas tout ; elle doit laisser du suspens.

#### **TAPIS**

Musique qui passe en bruit de fond (à l'arrière-plan) durant une prise de parole (souvent en début et en fin d'émission).

#### **AMBIANCE**

Ensemble des bruits propres à un environnement.

#### **PLAYLIST**

Liste de lecture de fichiers audio classés par ordre chronologique qui sont prêts à être diffusés.

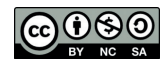

Blandine Schmidt et Éric Bonneau

# **LEXIQUE RADIOPHONIQUE LES ÉLÉMENTS ÉDITORIAUX**

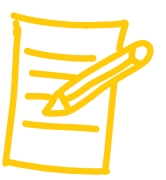

#### **LANCEMENT**

Phrase qui permet à l'animateur d'introduire ce qui va suivre (interview, chronique,…). Et au début d'une émission ou d'un reportage, c'est un texte d'introduction qui permet de « lancer », c'est-à-dire d'introduire un sujet en le présentant de manière concise et accrocheuse (accroche + informations importantes + angle + personne qui a réalisé le sujet).

C'est également un geste de la main :

- dirigé vers le technicien pour lui faire signe de débuter la diffusion d'un PAD (Prêt À Diffuser : son, reportage, interview, etc. déjà monté) ou d'un morceau de musique
- dirigé vers l'animateur pour lui faire signe de reprendre la parole.

#### **5W**

Questions de références auxquelles doit répondre tout message informatif : qui, quoi, où, quand, comment, pourquoi ? Les anglophones parlent des « 5W » : What, who, where, when, why

#### **ACCROCHE OU ATTAQUE**

Présentation brève et précise d'un sujet par un journaliste, qui doit retenir l'attention de l'auditeur, « l'accrocher », et lui donner envie d'écouter la suite.

#### **ANGLE**

Façon de traiter un sujet, qui déterminera le plan du reportage ou de la chronique.

#### **ANNONCE / DÉSANNONCE**

Présentation du morceau de musique que l'on va écouter (annonce) ou du morceau que l'on vient d'écouter (désannonce). Il est conseillé de faire les deux.

On annonce ou désannonce aussi une rubrique, une chronique, un invité, etc.

#### **SOMMAIRE**

Au début de l'émission et au cours de celle-ci, le présentateur annonce ou rappelle les étapes de l'émission. Souvent, l'annonce du sommaire se fait dans un ordre inverse de la chronologie, pour commencer par ce qui sera le plus éloigné et finir par ce qui va suivre immédiatement.

Exemple : *« Au programme, une interview de Didier, cuisinier dans un restaurant deux étoiles ; un micro-trottoir pour lequel nous avons interrogé les élèves de l'école ; et puis des chroniques sur Noël et sur les fêtes de fin d'année. Mais on commence tout de suite avec Sélène qui va nous parler de Noël dans le monde »*.

#### **RELANCE**

L'animateur reprend la parole un court instant pour faire une transition.

#### **CONDUCTEUR**

Document qui décrit minutieusement le déroulement d'une émission. Il présente chronologiquement, seconde par seconde, la conduite de chacun : le présentateur, les invités, les techniciens et des éléments sonores à diffuser.

#### **PIED**

Court texte de conclusion (phrases courtes, vocabulaire simple) qui donne une information supplémentaire et/ou ouvre des perspectives de réflexion.

#### **MONTAGE**

Choix et mise en forme des propos recueillis.

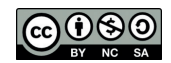

Blandine Schmidt et Éric Bonneau

# **TECHNIQUES D'ENREGISTREMENT PRISE DE SON**

- Pensez **impérativement** à mettre la bonnette, le pied et le casque.
- Pensez à prendre des **piles de rechange**.
- **Être très attentif à ce que l'on entend dans le casque** pour réaliser la meilleure captation possible :
	- Se rapprocher le plus possible de la source sonore
	- Éliminer les bruits parasites (bruits des boutons ou de la main qui bouge sur l'enregistreur ; bonnette au contact d'un objet ; souffle ou pop de la voix, etc.).

#### **Attention pour le réglage du niveau d'enregistrement** :

- Le niveau réel de l'enregistrement se fait sur le côté droit de l'enregistreur « **REC LEVEL** ». Pour savoir si votre niveau est bon, les traits noirs qui se déplacent sur l'écran doivent être aux alentours de – 12 dB.
- **Sur le côté gauche** de l'enregistreur il y a un bouton « **VOL** » qui permet de régler le niveau de ce que vous entendez dans le casque mais pas le niveau réel de l'enregistrement. Régler entre 70 et 85.

#### **Lancer l'enregistrement** :

- Quand on appuie une première fois sur le bouton rouge « REC », il clignote. L'enregistreur se met en pré-enregistrement, c'est-à-dire en pause d'enregistrement. **Vous devez régler le niveau d'enregistrement (REC LEVEL) à ce moment-là**.
- Pour démarrer l'enregistrement, il faut appuyer une seconde fois sur ce même bouton. Le temps défile sur l'écran et le témoin en haut à gauche de l'écran affiche l'icône [**•**] **Attention à bien appuyer une seconde fois !**
- Pour arrêter l'enregistrement, il faut appuyer sur stop [**■**] (le carré).
- **Réécoutez votre son** après l'avoir enregistré : Vous pouvez réécouter vos sons en appuyant sur la touche lecture [**►**] (le triangle) ou en appuyant sur le bouton 2 [FILE].

#### **Pour les sons d'ambiance :**

- Ne faites pas des prises de son trop courtes : au moins dix secondes.
- Ne faites pas des prises de son trop longues : 30 à 40 secondes suffisent.
- **Si vous interviewez quelqu'un**, pensez à bien positionner le micro : **pas dans l'axe de la voix** mais en dessous ou légèrement sur le côté. **Distance entre le micro et la bouche : une main avec les doigts écartés.**
- **Toujours enregistrer quelques secondes de « faux silence »** dans le lieu de l'interview ou de la captation d'ambiance. Matière sonore très utile lors du montage.
- Quand vous allez exporter vos sons dans l'ordinateur, il vous faudra savoir dans quel folder (dossier) ils se trouvent. **Par défaut, vous serez dans le folder 1**. Penser à noter sur un papier pour chaque prise de son à quel numéro il correspond. Par exemple : **Bruit de tramway : STE-OO1.**
- *Pensez à éteindre l'enregistreur quand vous ne l'utilisez pas car il est très gourmand en piles.*

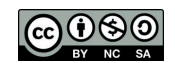

Éric Bonneau & Blandine Schmidt

# **L'ENREGISTREUR ZOOM H4N PRO**

#### **Témoin mode d'enregistrement**

*Le voyant STÉRÉO doit être rouge.*

#### **Boutons de raccourci**

**1** : Navigation Dossier (FOLDER) **2** : Navigation Fichier (FILE) *Aller dans FILE pour écouter directement les sons enregistrés.*

#### **Sélection entrée microphone**

*Le voyant du bouton MIC doit être rouge.*

#### **Boutons de transport**

Stop - Lecture / Pause - Fichier précédant - Fichier suivant.

#### **Témoin**

- **II** Pause
- **o** Enregistrement
- **D** Lecture
- $\Box$  Stop

*Permet de vérifier rapidement si l'on enregistre ou si l'on est sur pause.*

#### **Format d'enregistrement**

*Doit indiquer 44.1/24*

#### **Vumètre**

Pour régler le niveau d'enregistrement (être placé à environ -12dB). *Sauf impératif, ne pas modifier le niveau d'enregistrement durant la captation.*

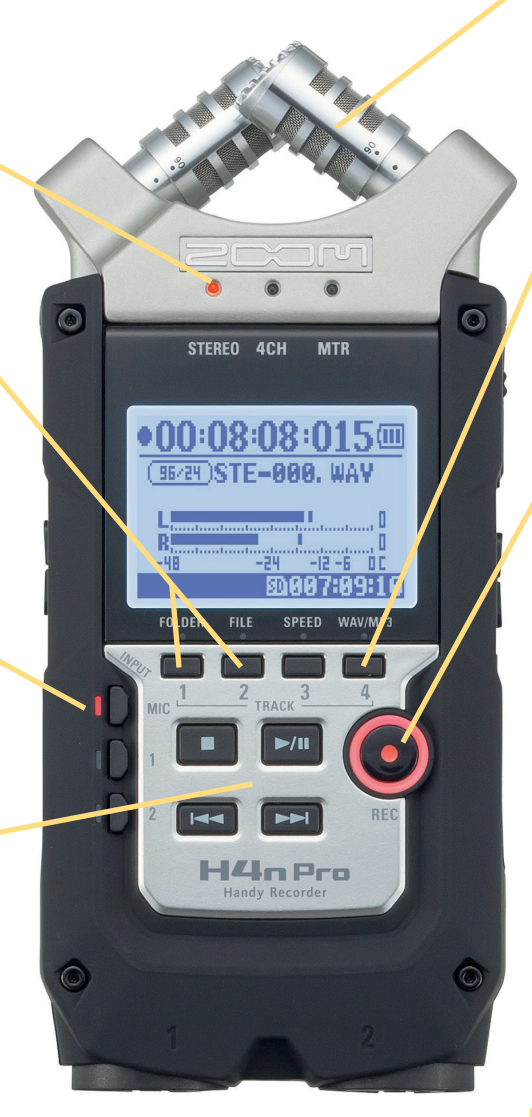

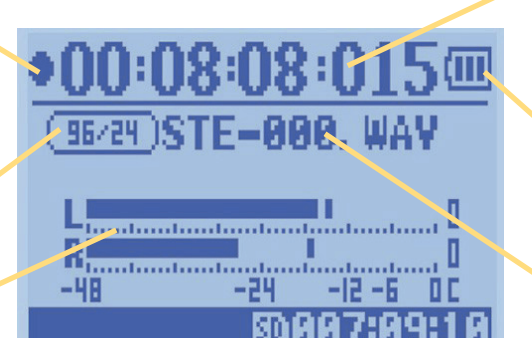

#### **Microphones stéréo à angle XY**

- 2 positions :
- 90 °C (Voix ou ambiance localisée)
- 120 °C (Ambiance générale)

#### **Bouton de raccourci**

**4** : Accès Menu Format d'enregistrement (REC LEVEL) *Choisir : WAV 44.1kHz/ 24 bit*.

#### **Bouton REC**

**1er clic** : le voyant rouge clignote. On entend le son dans le casque (enregistrement en mode pause).

*ATTENTION, cela n'enregistre pas. Cette étape permet de régler le niveau d'enregistrement.*

**2e clic** : le voyant rouge est fixe. L'enregistrement est en cours.

#### **Pour arrêter et sauvegarder l'enregistrement, presser le bouton STOP**

**Ne pas cliquer sur Pause** car la captation ne serait pas enregistrée sur la carte SD.

#### **Durée de l'enregistrement**

Lorsque l'enregistrement est en cours, le temps défile.

#### **Témoin batterie**

*À vérifier durant l'enregistrement.*

#### **Nom du fichier en cours d'enregistrement ou de lecture**

*Permet de vérifier si l'on enregistre en stéréo (STE) ou en mono (MONO) ainsi que le format d'enregistrement (WAV ou MP3).*

Les chiffres correspondent au numéro de la plage en cours de lecture ou d'enregistrement.

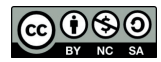

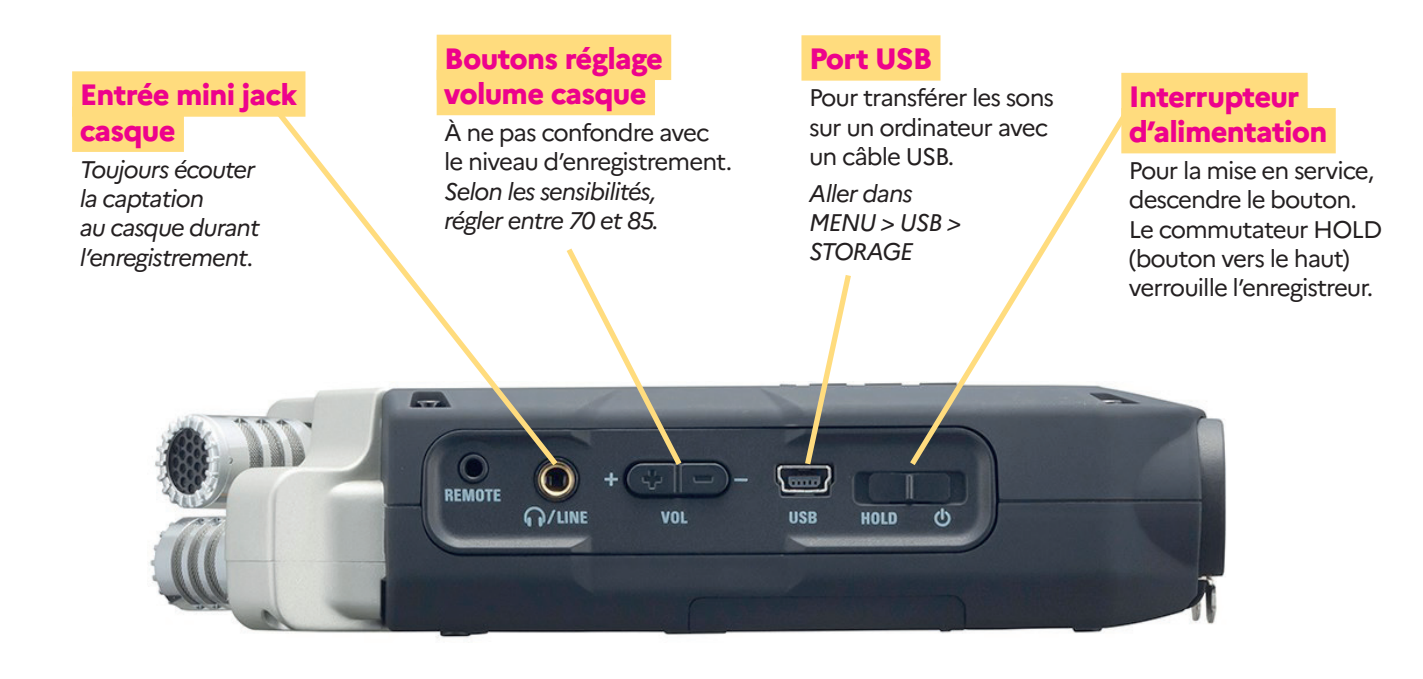

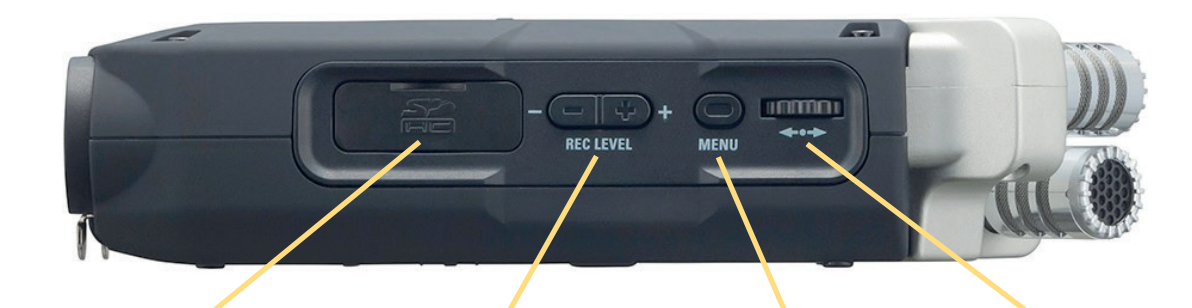

#### **Emplacement carte mémoire SD**

La carte peut être extraite pour transférer directement les sons sur un ordinateur.

#### **Boutons de niveau d'enregistrement (REC LEVEL)**

En fonction de la source, il faut régler le niveau d'enregistrement pour être vers **- 12 dB** en moyenne sur le vumètre.

*Sauf impératif, ne pas modifier le niveau d'enregistrement durant la captation.*

#### **Bouton MENU**

Pour entrer et sortir du MENU.

*Pour naviguer à l'intérieur du MENU, il faut utiliser la molette.*

#### **Molette de navigation**

La molette tourne (haut / bas) pour la navigation et se presse pour la sélection.

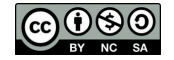

# **TECHNIQUES D'ÉCRITURE ÉCRIRE POUR L'ORAL**

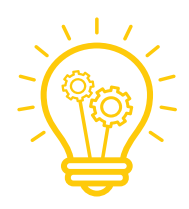

### **AVEC LA TECHNIQUE DES 3C > COURT, CLAIR, CONCRET**

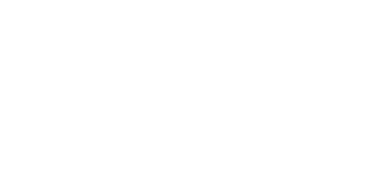

### **LA RÉDACTION**

- Phrases courtes et simples *1 phrase = 1 idée*
- Écrire comme on parle et être naturel
- **Ponctuer le texte**
- Utiliser le présent ou le passé composé

### **LA CLARTÉ DU PROPOS**

- Expliquer / définir les termes techniques
- Éviter les sigles et les abréviations
- $\blacksquare$  Ne pas donner trop de chiffres / arrondir
- Accompagner les noms propres de précisions. Qui est la personne ? Où se trouve le lieu ?

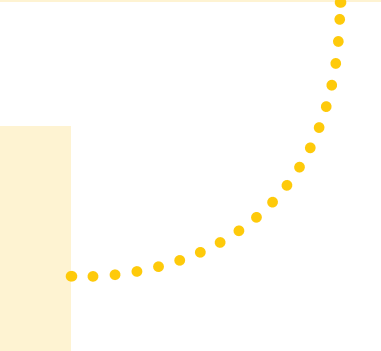

### **LE LEXIQUE**

- **Ø Concret → donner à voir, à sentir...**
- Éviter les adjectifs et les connecteurs
- Utiliser des verbes précis (éviter être et avoir)

### **LA FORME DU TEXTE**

- Taper le texte à l'ordinateur (corps 14 ou 16)
- $\blacksquare$  Mettre [/] pour matérialiser respirations et pauses
- Mettre en gras ou en plus gros ou souligner les mots à mettre en valeur à l'oral

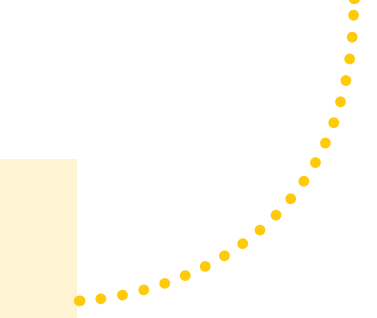

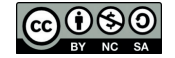

# **TECHNIQUES D'EXPRESSION ORALISER SON TEXTE**

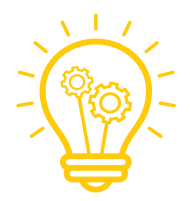

### **METTRE EN SCÈNE**

- $\blacksquare$  Raconter, jouer votre texte. On ne doit pas avoir l'impression que vous lisez. Exagérer les émotions comme un acteur·trice
- $\blacksquare$  Moduler la voix : rythme, volume, graves / aiguës
- Utiliser les silences (pas trop longs) comme des paroles

### **TOUT S'ENTEND ! MÊME CE QUE L'ON NE VOIT PAS**

- Gestes et sourires (selon le sujet) car le sourire s'entend
- $\blacksquare$  Se tenir bien droit, les pieds à plat par terre pour ouvrir sa cage thoracique
- $\blacksquare$  Penser à ce qu'on lit, le visualiser

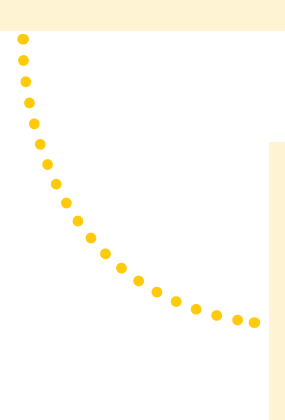

### **FAIRE ENTENDRE SON TEXTE**

- $\blacksquare$  S'appuyer sur la ponctuation pour les respirations et les pauses. Faire entendre les points, les virgules, les points de suspension, les guillemets, etc.
- Mettre des accentuations et des accents toniques sur les mots ou idées importants (= gras, souligné)
- Rendre vivant le texte. Mettre de l'intention dans le ton de sa voix (intérêt, enthousiasme)

### **CLARTÉ DE L'EXPRESSION**

- Articuler pour faciliter la compréhension
- $\blacksquare$  Respirer et prendre son temps. Un débit ni trop rapide, ni trop lent. En radio, on parle plus lentement que dans la vie. Attention car le stress fait parler vite.
- S'exprimer avec aisance et naturel

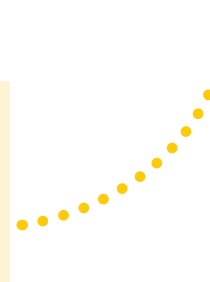

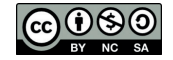

# **GRILLE D'AUTO-ÉVALUATION POUR L'ORAL**

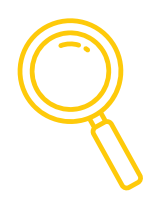

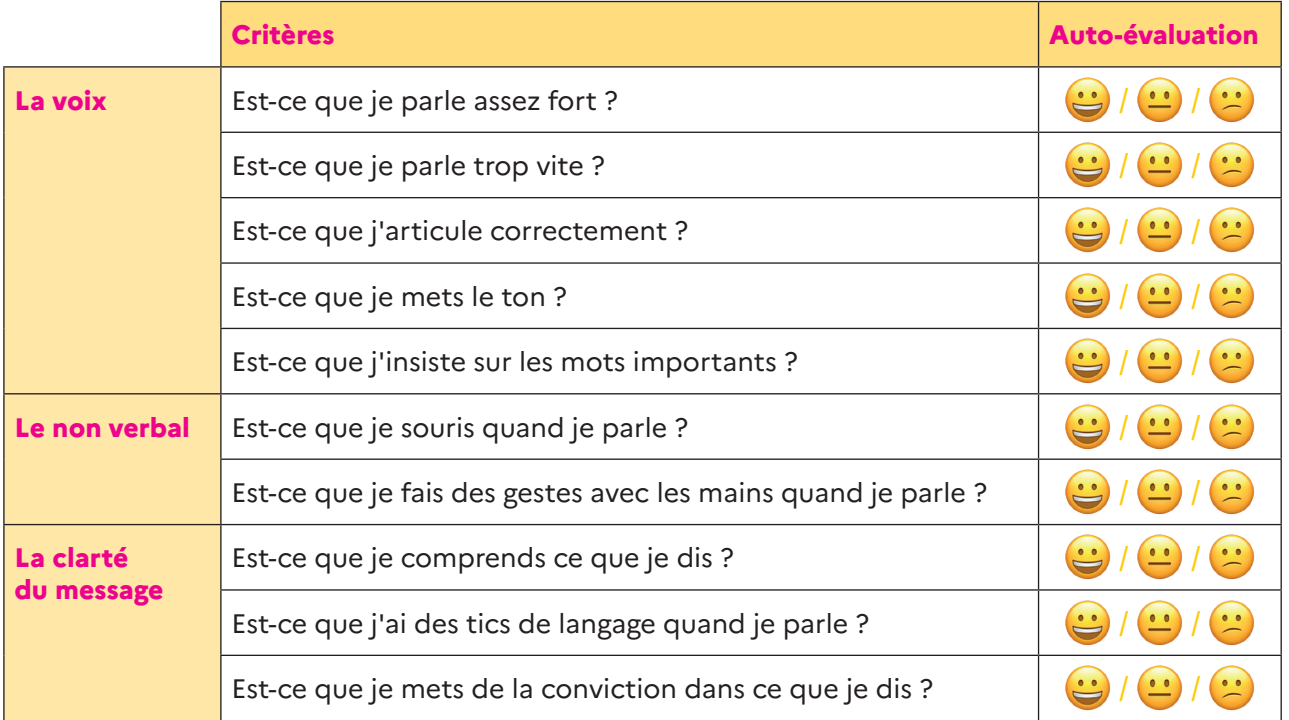

# **GRILLE D'ÉVALUATION PAR SON PAIR POUR L'ORAL**

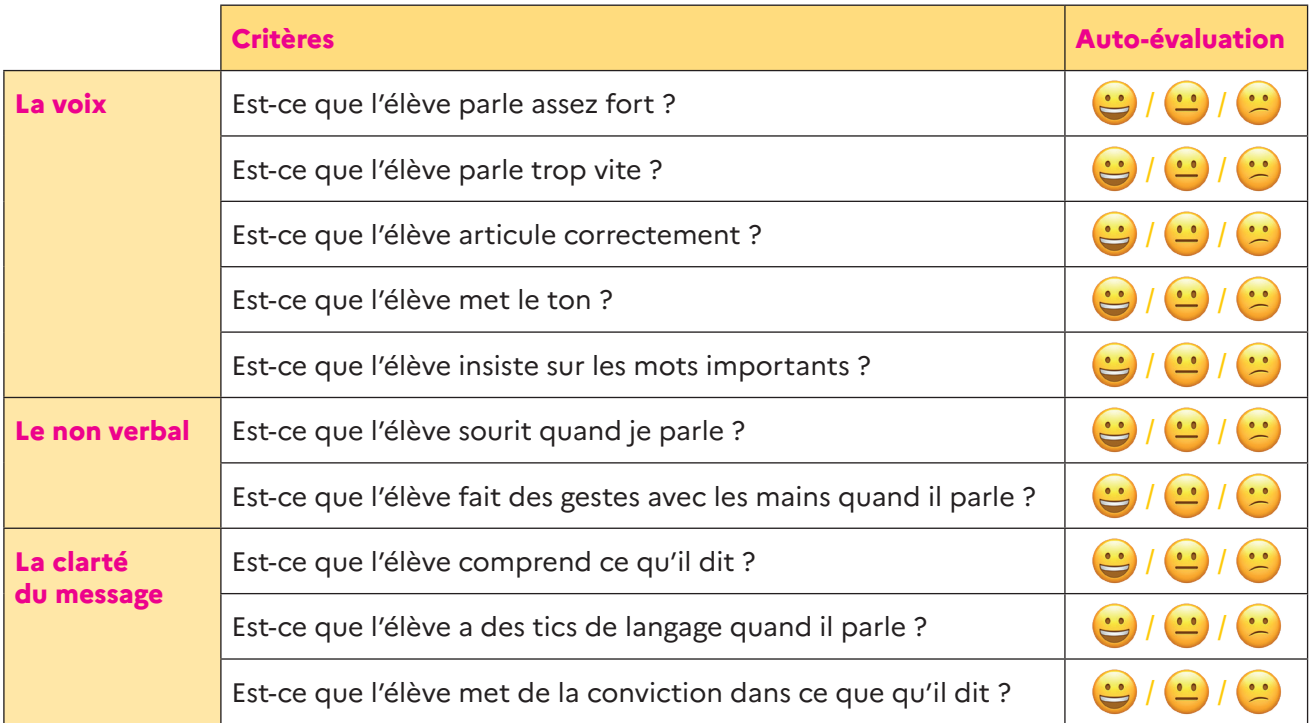

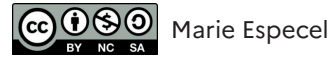

# **TECHNIQUES DE MONTAGE AUDIO**

**Afin de réaliser le meilleur montage possible de votre podcast, voici ci-après quelques conseils précieux. Ces derniers viennent en complément du tutoriel du logiciel Audacity que vous trouverez à [cette adresse.](https://www.pearltrees.com/clemibx/conseils-pratiques-techniques/id13936222/item570368834)**

- **Bien regrouper tous ses rushes** dans un dossier catalogue, **les classer** par genre (voix, ambiance, musique, habillage sonore, etc.) et **les renommer** en fonction de leur contenu (« voix prise 1 », par exemple).
- **Vous devez dérusher vos sons** avant de réaliser votre montage à proprement parlé. C'est-à-dire que vous devez dans un premier temps sélectionner dans vos rushes ce que vous gardez et ce que vous supprimez. Puis dans un deuxième temps, il faut nettoyer chaque séquences (supprimer un mot mal dit ou un son parasite par exemple).
- **Ne pas hésiter à faire une nouvelle prise** si vous le jugez nécessaire. Un problème technique, un grésillement, une saturation, une phrase mal oralisée, un bafouillement peut être complexe (et chronophage) à améliorer au montage. Vous perdrez moins de temps en réalisant une nouvelle prise de son rapide.
- **Bien organiser votre montage**. Affecter une ou deux pistes par genre de son (voix, ambiance longue, ponctuation, musique, etc.).
- **Se lancer et être patient·e**. Commencer un montage, c'est être confronté·e à des choix multiples et à de très nombreuses possibilités de combinaisons. Aucune recette miracle ne vous empêchera de douter ou de vous sentir parfois perdu·e, voire noyé·e, parmi la grande matière sonore dans laquelle il va vous falloir tailler. Si cela peut vous rassurer, sachez que tous les réalisateurs·trices, même les plus chevronné·e·s, passent par ces moments de doute. Ne vous découragez pas et armez-vous de patience, vertu cardinale de tout bon monteur·teuse.
- **Respecter les respirations**. Quand vous faites des coupes pour les voix, pensez à respecter le rythme naturel des respirations. Il y a toujours cette même succession : Parole // Petit silence // Respiration // Petit silence // Reprise de parole, comme sur la capture d'écran ci-dessous. Si ce schéma n'est pas respecté lors d'une coupe, on l'entendra immédiatement.
- **Soigner ses raccords**. Le raccord, c'est l'art d'assembler deux séquences entre elles (deux bouts de phrase, une voix et un son d'ambiance par exemple). Si on veut rendre ce raccord «naturel» ou non repérable à l'oreille, il y a deux méthodes :
	- a) la plus utilisée est celle dite du cross-fade (fondu), qui permet un fondu harmonieux et progressif entre les deux éléments assemblés. Le raccord peut être plus discret lorsque les séquences sont disposées sur deux pistes différentes (cf. tutoriel pour le montage).
	- b) l'autre méthode est souvent pratiquée en documentaire. Elle consiste à utiliser des bruits nets (ponctuations sonores) qui permettent de faire passer une transition pas évidente (exemple de bruits : porte qui claque, briquet, parquet qui craque...) Remarque : on peut aussi opter pour le «montage cut» consistant à rendre audible le raccord. Cette technique peut être très expressive si on veut créer un contraste entre deux ambiances (le silence d'une chambre et le vacarme d'une route) on pourra tenter de les enchaîner sans fondu, de façon cut et brutale. Vous pouvez aussi faire un enchaînement rapide de plusieurs sons cut.
- **Le travail de l'imaginaire et des images mentales** est fondamental lors d'un montage sonore.
- Le rythme, la variété et la diversité des éléments sonore sont très importants.
- **Réécouter le fichier audio après l'export**. Exporter votre montage dans le format adéquat pour la diffusion (wav, mp3 de qualité supérieure) à un niveau sonore suffisant. Une fois cette tâche effectuée, il faut toujours réécouter intégralement le fichier audio pour s'assurer qu'il n'y a aucun problème.

**Pour agrémenter votre podcast d'ambiances et de ponctuations sonores, n'hésitez pas à aller consulter des banques de sons libres de droits (Cf. Webographie p. 16).**

**Osez la créativité et l'abstraction dans le choix et l'imbrication de vos différents sons d'ambiance. Cela n'a pas forcément besoin de toujours correspondre à la réalité.**

**Pour finir, n'oubliez pas qu'un concept ou une idée peut être :**

**- Verbalisé avec des mots**

- **Signifié à travers un ou plusieurs sons d'ambiance**
- **Représenté par le biais d'un montage particulier** (fondu, effet cut, brouhaha sonore, silence, etc.)

*Une partie de ces conseils sont tirés de l'article suivant :*

*Audioblog Arte radio, [En ligne] Montage audio : 15 conseils aux débutants, Disponible sur : [https://audioblog.arteradio.com/](https://audioblog.arteradio.com/article/134817/montage-audio-15-conseils-aux-debutants) [article/134817/montage-audio-15-conseils-aux-debutants](https://audioblog.arteradio.com/article/134817/montage-audio-15-conseils-aux-debutants) (Dernière consultation : Octobre 2020)*

### **PUBLICATION DE CONTENUS SOUS LICENCE CREATIVE COMMONS**

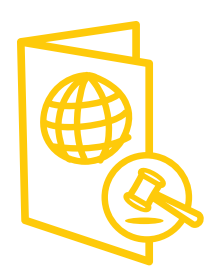

#### **À RETENIR**

Les licences Creative Commons (cc) permettent la diffusion et la reproduction d'œuvres (podcasts, textes, photos, musiques, sites web, etc.) diffusées sur le web en imposant l'application du droit d'auteur. Ce dernier autorise la reproduction, la distribution et la communication de l'œuvre au public à titre gratuit tout en conservant sa paternité.

#### **EN DÉTAILS**

Creative Commons propose des contrats-type ou licences pour la mise à disposition d'œuvres en ligne. Les licences Creative Commons sont fondées sur le droit d'auteur. Alors que le régime du droit d'auteur classique vous incite à garder l'exclusivité sur la totalité de vos droits (« tous droits réservés »), ces licences vous encouragent à n'en conserver qu'une partie (« certains droits réservés »).

Parmi les conditions communes à toutes les licences Creative Commons, il y a la nécessité d'offrir une autorisation non exclusive de reproduire, distribuer et communiquer l'œuvre au public à titre gratuit, y compris dans des œuvres dites collectives.

En tant qu'auteur·trice, vous pouvez simplement choisir votre licence parmi les 6 combinaisons d'options existantes.

#### **IL EXISTE QUATRE OPTIONS :**

#### **1. Attribution**

Toutes les licences Creative Commons obligent celles·ceux qui utilisent vos œuvres à vous créditer de la manière dont vous le demandez, sans pour autant suggérer que vous approuvez leur utilisation ou leur donner votre aval ou votre soutien.

#### **2. Pas d'utilisation commerciale**

Vous autorisez les autres à reproduire, à diffuser et (à moins que vous choisissiez « Pas de Modification ») à modifier votre œuvre, pour toute utilisation autre que commerciale, à moins qu'elles·ils obtiennent votre autorisation au préalable.

#### **3. Partage dans les mêmes conditions**

Vous autorisez les autres à reproduire, diffuser et modifier votre œuvre, à condition qu'elles·ils publient toute adaptation de votre œuvre sous les mêmes conditions que votre œuvre. Toute personne qui souhaiterait publier une adaptation sous d'autres conditions doit obtenir votre autorisation préalable.

#### **4. Pas de modification**

Vous autorisez la reproduction et la diffusion uniquement de l'original de votre œuvre. Si quelqu'un veut la modifier, elle·il doit obtenir votre autorisation préalable.

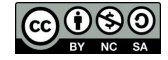

#### **LES LICENCES CREATIVE COMMONS**

Les quatre options ci-contre peuvent être arrangées pour créer six licences différentes. Les six licences Creative Commons sont :

#### **1. Licence Creative Commons Attribution (BY)**

La·le titulaire des droits autorise toute exploitation de l'œuvre, y compris à des fins commerciales, ainsi que la création d'œuvres dérivées, dont la distribution est également autorisée sans restriction, à condition de l'attribuer à son auteur en citant son nom. Cette licence est recommandée pour la diffusion et l'utilisation maximale des œuvres.

#### **2. Licence Creative Commons Attribution + Pas de Modification (BY ND)**

La·le titulaire des droits autorise toute utilisation de l'œuvre originale (y compris à des fins commerciales), mais n'autorise pas la création d'œuvres dérivées.

#### **3. Licence Creative Commons Attribution + Pas d'Utilisation Commerciale + Pas de Modification (BY NC ND)**

La·le titulaire des droits autorise l'utilisation de l'œuvre originale à des fins non commerciales, mais n'autorise pas la création d'œuvres dérivés.

#### **4. Licence Creative Commons Attribution + Pas d'Utilisation Commerciale (BY NC)**

La·le titulaire des droits autorise l'exploitation de l'œuvre, ainsi que la création d'œuvres dérivées, à condition qu'il ne s'agisse pas d'une utilisation commerciale (les utilisations commerciales restant soumises à son autorisation).

#### **5. Licence Creative Commons Attribution + Pas d'Utilisation Commerciale + Partage dans les mêmes conditions (BY NC SA)**

La·le titulaire des droits autorise l'exploitation de l'œuvre originale à des fins non commerciales, ainsi que la création d'œuvres dérivées, à condition qu'elles soient distribuées sous une licence identique à celle qui régit l'œuvre originale.

#### **6. Licence Creative Commons Attribution + Partage dans les mêmes conditions (BY SA)**

La·le titulaire des droits autorise toute utilisation de l'œuvre originale (y compris à des fins commerciales) ainsi que la création d'œuvres dérivées, à condition qu'elles soient distribuées sous une licence identique à celle qui régit l'œuvre originale. Cette licence est souvent comparée aux licences « copyleft » des logiciels libres. C'est la licence utilisée par Wikipedia.

#### **POUR ALLER PLUS LOIN :**

- **Le site web de Creative Commons :**  <https://creativecommons.org/choose/>
- **Pour générer des icônes à insérer sur le site web de diffusion du podcast :**  <https://creativecommons.org/about/downloads>

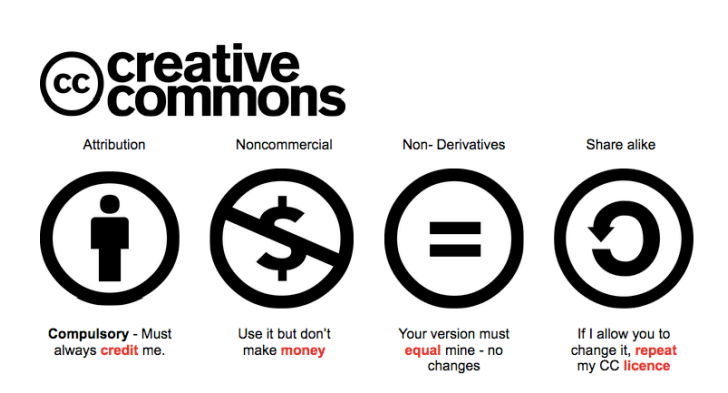

by @iPadWellls more info at iPad4Schools.org

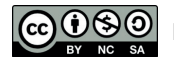

### **WEBOGRAPHIE**

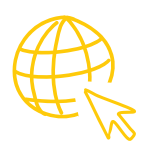

#### **RESSOURCES EN LIGNE POUR LA PRODUCTION D'UN PODCAST**

**Vademecum. Créer une webradio scolaire (CLEMI)** <https://www.clemi.fr/vademecumwebradio/>

**Parcours M@gistère Introduction à la webradio scolaire de deux heures en libre accès (CLEMI-Canopé)**

**Radio Tuto du CLEMI Bordeaux** [https://blogpeda.ac-bordeaux.fr/clemibordeaux/category/](https://blogpeda.ac-bordeaux.fr/clemibordeaux/category/radio-tuto/) [radio-tuto/](https://blogpeda.ac-bordeaux.fr/clemibordeaux/category/radio-tuto/)

**Les genres radiophoniques**  [https://blogpeda.ac-bordeaux.fr/clemibordeaux/category/](https://blogpeda.ac-bordeaux.fr/clemibordeaux/category/genres-radiophoniques/) [genres-radiophoniques/](https://blogpeda.ac-bordeaux.fr/clemibordeaux/category/genres-radiophoniques/)

**Arte radio, Prise de son : les 15 erreurs du débutant**  [https://audioblog.arteradio.com/article/131470/prise-de](https://audioblog.arteradio.com/article/131470/prise-de- son-les-15-erreurs-du-debutant)[son-les-15-erreurs-du-debutant](https://audioblog.arteradio.com/article/131470/prise-de- son-les-15-erreurs-du-debutant)

**Arte radio, Montage audio : 15 conseils aux débutants**  [https://audioblog.arteradio.com/article/134817/montage](https://audioblog.arteradio.com/article/134817/montage- audio-15-conseils-aux-debutants)[audio-15-conseils-aux-debutants](https://audioblog.arteradio.com/article/134817/montage- audio-15-conseils-aux-debutants)

**24 heures dans une rédaction**  <https://www.24hdansuneredaction.com/>

#### **BANQUES DE SONS ET DE MUSIQUES LIBRES DE DROITS**

**Au bout du fil** <http://www.auboutdufil.com/>

**BBC Sound Effects** <http://bbcsfx.acropolis.org.uk>

**Free Sound** <https://freesound.org/>

**IMSLP - Bibliothèque Musicale Petrucci** [https://imslp.org/wiki/Main\\_Page](https://imslp.org/wiki/Main_Page)

**La sonothèque** <https://lasonotheque.org/>

**Musopen (musique classique)** <https://musopen.org/fr/music/>

**Universal Sound Bank** <http://www.universal-soundbank.com>

Nous suivre en ligne sur **ac-bordeaux.fr**

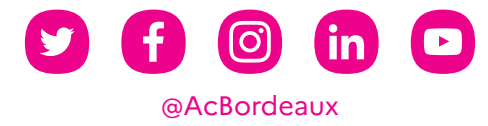

Réalisé par le service communication du rectorat de l'académie de Bordeaux

Janvier 2024